#### C# - Grafika

#### **Centrum pro virtuální a moderní metody a formy vzdělávání na Obchodní akademii T.G. Masaryka, Kostelec nad Orlicí**

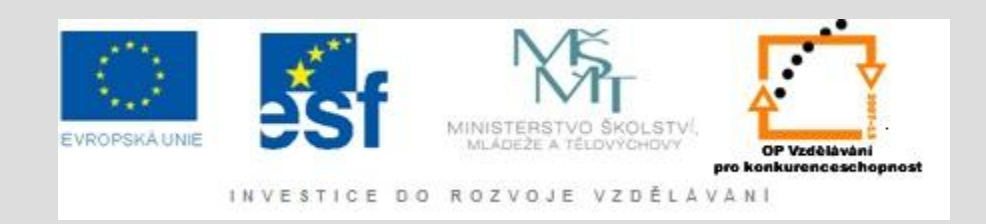

#### Co je za programováním grafiky ?

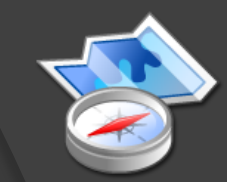

- Matematika, matematika, matematika
- $\odot$  [OpenGL](http://www.root.cz/serialy/graficka-knihovna-opengl/) OpenGL [seriál pro vývojáře](http://www.root.cz/serialy/graficka-knihovna-opengl/)
- **· DirectX [Direct X seriál](http://programovani.net-mag.cz/?action=art&num=60) [pro vývojáře](http://programovani.net-mag.cz/?action=art&num=60)**
- Tvar a zrakové vnímání (světlo, stíny, odraz) objektu lze popsat pomocí matematickým vyjádřením (např. objekt má své parametrické vyjádření) světlo je vektor, a průnik světla s objektem lze vypočítat

## Knihovna System.Drawing

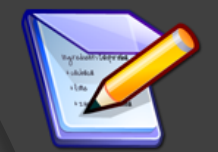

- Umožňuje přístup k základním grafickým funkcím GDI+
- Rozšířené funkce poskytují:
	- System.Drawing.Drawing2D
	- System.Drawing.Imaging
	- System.Drawing.Text
- Seznam tříd, struktur, delegátů a výčtových typů této knihovny naleznete [zde](http://msdn.microsoft.com/query/dev10.query?appId=Dev10IDEF1&l=EN-US&k=k(SYSTEM.DRAWING);k(TargetFrameworkMoniker-".NETFRAMEWORK,VERSION=V4.0");k(DevLang-CSHARP)&rd=true)

#### Color (struktura)

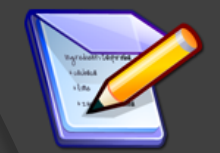

Slouží k uchování informací o [barvě](http://msdn.microsoft.com/query/dev10.query?appId=Dev10IDEF1&l=EN-US&k=k(SYSTEM.DRAWING.COLOR);k(TargetFrameworkMoniker-".NETFRAMEWORK,VERSION=V4.0");k(DevLang-CSHARP)&rd=true)

 Reprezentuje ARGB (alpha, red, green, blue) barvu

```
private void ShowPropertiesOfSlateBlue(PaintEventArgs e)
\mathbf{f}Color slateBlue = Color. FromName("SlateBlue");
    byte g = slateBlue.G;
    byte b = s lateBlue.B;
    byte r = slateBlue.R;
    byte a = slateBlue.A;string text = String.Format("Slate Blue has these ARGB values: Alpha:\{0\}, " +
        "red:\{1\}, green: \{2\}, blue \{3\}", new object[]\{a, r, g, b\};
    e.Graphics.DrawString(text,
        new Font(this.Font, FontStyle.Italic),
        new SolidBrush(slateBlue),
        new RectangleF(new PointF(0.0F, 0.0F), this.Size));
}
```
## Pen (pero)

ſ

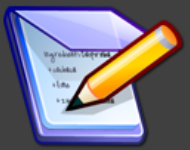

- Slouží k vykreslení čar a obrysů objektů (většinou pomocí metody Draw)
- Uchovává informace o barvě a tloušťce [pera](http://msdn.microsoft.com/en-us/library/system.drawing.pen.aspx?appId=Dev10IDEF1&l=EN-US&k=k(SYSTEM.DRAWING.GRAPHICS.DRAWLINE);k(TargetFrameworkMoniker-".NETFRAMEWORK&k=VERSION=V4.0");k(DevLang-CSHARP)&rd=true)

```
private void ShowLineJoin(PaintEventArgs e)
   // Create a new pen.
   Pen skyBluePen = new Pen(Brushes.DeepSkyBlue);
   // Set the pen's width.
   skyBluePen.Width = 8.0F;// Set the LineJoin property.
    skyBluePen.LineJoin = System.Drawing.Drawing2D.LineJoin.Bevel;
   // Draw a rectangle.
   e.Graphics.DrawRectangle(skyBluePen,
        new Rectangle(40, 40, 150, 200));
   //Dispose of the pen.
   skyBluePen.Dispose();
```
#### Brush (struktura)

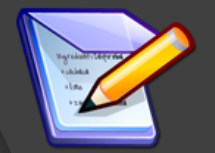

- Slouží k uchování informací o [štětci](http://msdn.microsoft.com/en-us/library/system.drawing.brush.aspx)
- Definuje objekty používané k vyplňování různých grafických objektů (elipsy, čtverce, atd.)
- **Typy štětců:** 
	- HatchBrush šrafovaný
	- LinearGradientBrush štětec s lineárním sklonem
	- PathGradientBrush vyplňuje oblast objektu, jež vznikl uzavřeným spojením několika křivek
	- SolidBrush jednobarevný štětec
	- TextureBrush štětec, který pro výplň používá nějaký obrázek, texturu

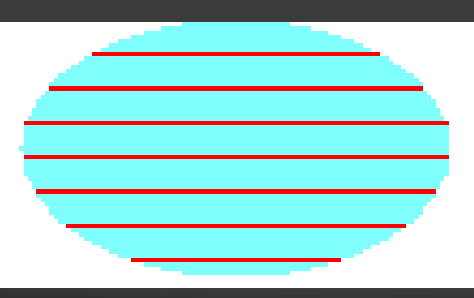

- HatchBrush hBrush = new HatchBrush(
	- HatchStyle.Horizontal,
		- Color.Red,
	- Color.FromArgb(255, 128, 255, 255));
- e.Graphics.FillEllipse(hBrush, 0, 0, 100, 60);

#### **Struktury**

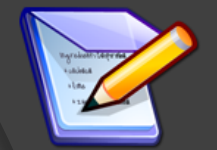

- V našich ukázkách budeme používat následující struktury:
	- Point
	- Size
	- Rectangle

 Jak již víte, struktury nejsou referenční datové typy – (viz. Úvodní přednáška o datových typech) – to znamená že jsou uloženy na zásobníku

#### Point

€

}

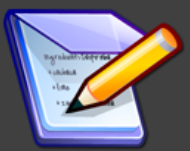

#### private void btnCreatePoint Click(object sender, EventArgs e)

Point myPoint = new System.Drawing.Point(100, 100);

System.Drawing.Point.Point(int x, int y) (+ 3 overload(s)) Initializes a new instance of the System.Drawing.Point class with the specified coordinates.

- Point ukládá dvě souřadnice v dvojrozměrném prostoru x,y
- Několik typů konstruktorů:
	- *Point(int x,int y)* pomocí dvou souřadnic
	- **Point(int dw)**  pomocí jednoho čísla nižších 16bitů představuje souřadnici x, vyšších 16bitů představuje souřadnici y
- Metoda *Offset(int dx, int dy)* slouží k posunu bodu o určitý vektor na novou pozici
- · Použití viz. Ukázková aplikace : WinForm\_BasicGraphicApp

#### **DrawLine**

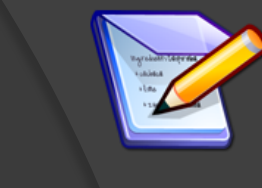

● Metoda objektu Graphics Kreslí spojnici dvou bodů • Typy volání najdete [zde](http://msdn.microsoft.com/query/dev10.query?appId=Dev10IDEF1&l=EN-US&k=k(SYSTEM.DRAWING.GRAPHICS.DRAWLINE);k(TargetFrameworkMoniker-".NETFRAMEWORK,VERSION=V4.0");k(DevLang-CSHARP)&rd=true) public void DrawLinePoint(PaintEventArgs e) // Create pen.

```
Pen blackPen = new Pen(Color.Black, 3);
```

```
// Create points that define line.
Point point1 = new Point(100, 100);
Point point2 = new Point(500, 100);
```

```
// Draw line to screen.
e.Graphics.DrawLine(blackPen, point1, point2);
```
- **Wyužívá objekt Pen (pero)** sloužící k vykreslení čar a křivek:
- Property objektu Pen naleznete [zde](http://msdn.microsoft.com/en-us/library/system.drawing.pen.aspx?appId=Dev10IDEF1&l=EN-US&k=k(SYSTEM.DRAWING.GRAPHICS.DRAWLINE);k(TargetFrameworkMoniker-".NETFRAMEWORK&k=VERSION=V4.0");k(DevLang-CSHARP)&rd=true)

```
O Vytvoření pera:
```
Pen skyBluePen = new Pen(Brushes.DeepSkyBlue); skyBluePen.Width= 8.0F;

#### Rectangle

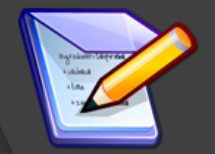

- Struktura pravoúhelník je dána levým horním rohem a svými rozměry (výška, šířka)
- **Možné konstruktory naleznete [zde](http://msdn.microsoft.com/query/dev10.query?appId=Dev10IDEF1&l=EN-US&k=k("SYSTEM.DRAWING.RECTANGLE.)**
- V naší aplikaci využijeme konstruktor který využije strukturu Point a Size

```
//vytvořím bod pomocí konstruktoru, kde je zadána jeh x-ové a y-ové
//souřadnice
Point myPoint = new System.Drawing.Point(100, 100);
//vytvořím rozměr pomocí konstruktoru, kde je udána jeho x-ová a y-ová velikost
Size mySize = new System.Drawing.Size(200, 300);
```
//vytvořím pravoúhelník pomocí struktur Bod a Rozměr Rectangle myRectangle = new Rectangle(myPoint, mySize); • Využijeme metody *DrawRectangle* k vykreslení pravoúhelníku pomocí pera a *FillRectangl*e k jeho vyplnění zvolenou barvou

//vytvořím pravoúhelník pomocí struktur Bod a Rozměr Rectangle myRectangle = new Rectangle(myPoint, mySize); //pro vykreslení budeme potřebovat objekt pero //v konstruktoru je nastavena barva a tloušťka pera System.Drawing.Pen myPen; myPen = new System.Drawing.Pen(System.Drawing.Color.Red, 2);

//pro vykreslení je použit objekt typu Graphics a jeho metoda //DrawLine  $System.Drawing.Graphics for mGraphics = this.CreatedGraphics()$ ; formGraphics.DrawRectangle(myPen, myRectangle);

//vybarvíme ho formGraphics.FillRectangle(Brushes.SeaGreen, myRectangle );

### Další metody Rectangle

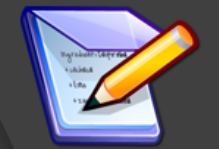

**■ [Inflate](http://msdn.microsoft.com/en-us/library/4sy9hs3y.aspx?appId=Dev10IDEF1&l=EN-US&k=k(SYSTEM.DRAWING.RECTANGLE.INFLATE);k(TargetFrameworkMoniker-".NETFRAMEWORK&k=VERSION=V4.0");k(DevLang-CSHARP)&rd=true) – mění rozměry pravouhelníka** [Offset](http://msdn.microsoft.com/query/dev10.query?appId=Dev10IDEF1&l=EN-US&k=k(SYSTEM.DRAWING.RECTANGLE.OFFSET);k(TargetFrameworkMoniker-".NETFRAMEWORK,VERSION=V4.0");k(DevLang-CSHARP)&rd=true) – posunuje pravoúhelník

```
public void RectangleInflateTest2(PaintEventArgs e)
ſ
   // Create a rectangle.
   Rectangle rect = new Rectangle(100, 100, 50, 50);
   // Draw the uninflated rectangle to screen.
   e.Graphics.DrawRectangle(Pens.Black, rect);
   // Set up the inflate size.
   Size inflateSize = new Size(50, 50);
   // Call Inflate.
    rect.Inflate(inflateSize);
   // Draw the inflated rectangle to screen.
   e.Graphics.DrawRectangle(Pens.Red, rect);
```
## Křivky

#### Několik možných způsobů zadání:

 Předdefinované metody vykreslení určitých geometrických útvarů

```
public void DrawLinePoint(PaintEventArgs e)
   // Create pen.
   Pen blackPen = new Pen(Color.Black, 3);
   // Create points that define line.
   Point point1 = new Point(100, 100);
   Point point2 = new Point(500, 100);
   // Draw line to screen.
   e.Graphics.DrawLine(blackPen, point1, point2);
```
• Použití parametrických rovnic geometrických útvarů

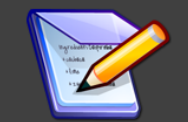

Využití parametrického vyjádření geometrických útvarů

 Teorii parametrického vyjádření můžete nalézt [zde](http://cs.wikipedia.org/wiki/Parametrick%C3%A9_vyj%C3%A1d%C5%99en%C3%AD)

# Úkol 1

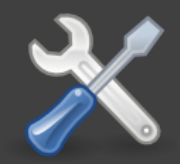

 Vytvořte formulářovou aplikaci dle vzoru. Tlačítka budou posouvat úsečku po formuláři. Úsečku se všemi metodami vytvořte jako objekt usecka داد.

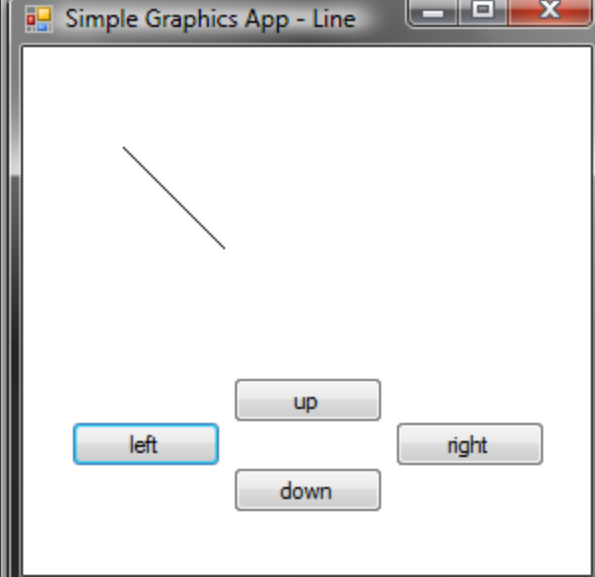

#### Pomoc při plnění úkolu

- **Projekt nazvěte :** 
	- *GraphicsApp\_Moveable\_Line*
- Vytvořte objekt usecka s těmito atributy:
	- *private Point a, b; //krajní body přímky*
	- *private Color barva; //barva*
	- *private Pen pero; //pero pro vykreslení přímky*
- V objektu usecka přidejte do sekce *using* knihovnu
- Vytvořte konstruktor, který bude mít dva parametry typu Point a defaultně nastaví barvu na černou a vytvoří Pero s touto barvou
- Přidejte atribut Barva s metodami get a set set nenastaví pouze property barva ale zároveň změní i barvu pera
- Přidejte metody, které provedou posun souřadnic krajních bodů (doprava, doleva, nahoru, dolů) vždy o **10 pixelů**
- Přidejte metodu, která se bude jmenovat *nakresli\_usecku* a bude mít jediný parametr (*System.Windows.Forms.Form myForm)*

tato metoda vytvoří grafický objekt na formuláři předaném parametrem a zavolá metodu DrawLine k vykreslení úsečky Uvolněte vytvořený grafický objekt pomocí metody Dispose

- Vytvořte formulář dle obrázku a pojmenujte všechny jeho Controls
- Na formuláři vytvořte globální proměnnou typu objekt usecka
- Vytvořte na formuláři metodu CreateLine() ve které vytvoříte vytvoříte instanci objektu usecka s tím že při vytvoření nastavíte body ohraničující úsečku na souřadnice 50,50 a 100,100
- Přidejte na formulář událost Shown() a zavolejte v ní událost CreateLine()
- Dodefinujte kódy, které budou provedeny po stisku jednotlivých tlačítek (překreslit existující úsečku barvou pozadí formuláře, posunout souřadnice, nakreslit novou úsečku)
- Řešení: *GraphicsApp\_Moveable\_Line*

## Úkol 2

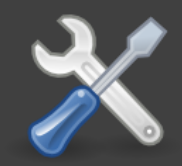

#### Doplňte předchozí projekt tak, aby posun úsečky reagoval na klik myši na formuláři